## **Tutorial portal de aprendizaje en Brightspace**

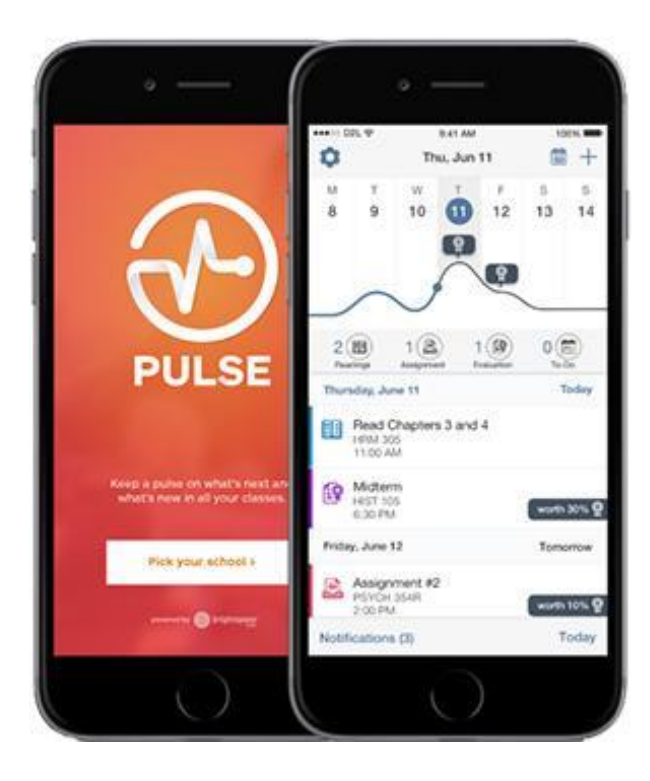

- 1. [Cómo descargar la App de Brightspace](#page-1-0) Pulse en el celular
- 2. [Cómo ingresar al nuevo portal de](#page-4-0)  aprendizaje desde el pc
- 3. [Consulta de la formación disponible e](#page-6-0)  inscripciones
- 4. [Mis Rutas de aprendizaje](#page-8-0)
- 5. [Consulta de certificados y reconocimientos](#page-9-0)
- 6. [¡Tener en cuenta!](#page-10-0)

#### **1. Cómo descargar la App Pulse en el celular**

# **Ingresa a Google play o App store y busca Brightspace Pulse. Instala.**

<span id="page-1-0"></span>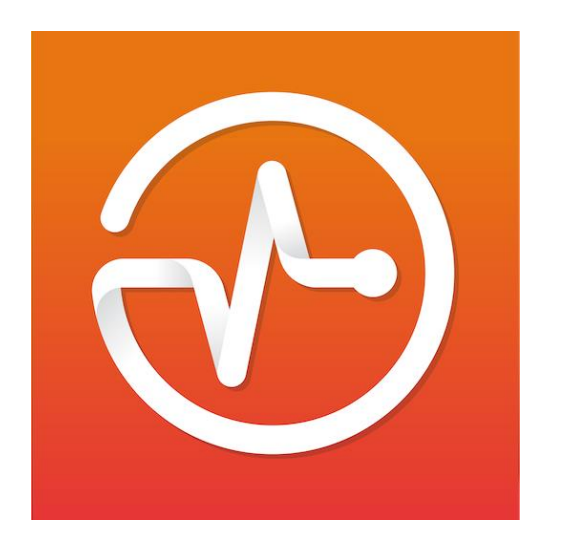

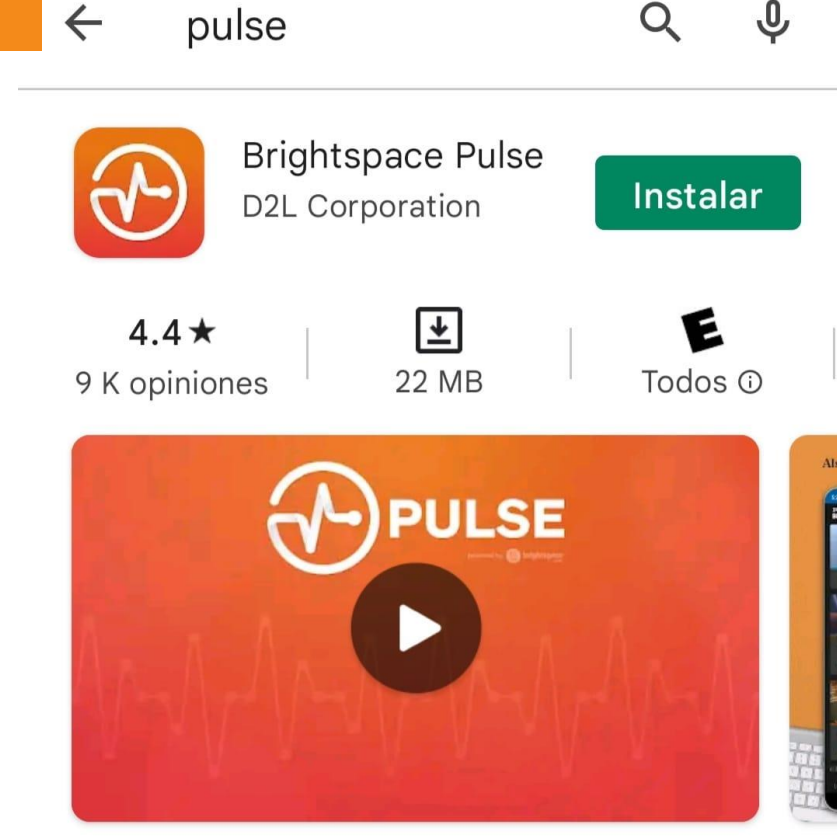

Ver calendarios de cursos, lecturas, tareas, evaluaciones, calificaciones y noticias.

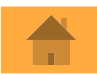

#### **1. Cómo descargar la App Pulse en el celular**

## **Registra el dominio formación.uninorte.edu.co**

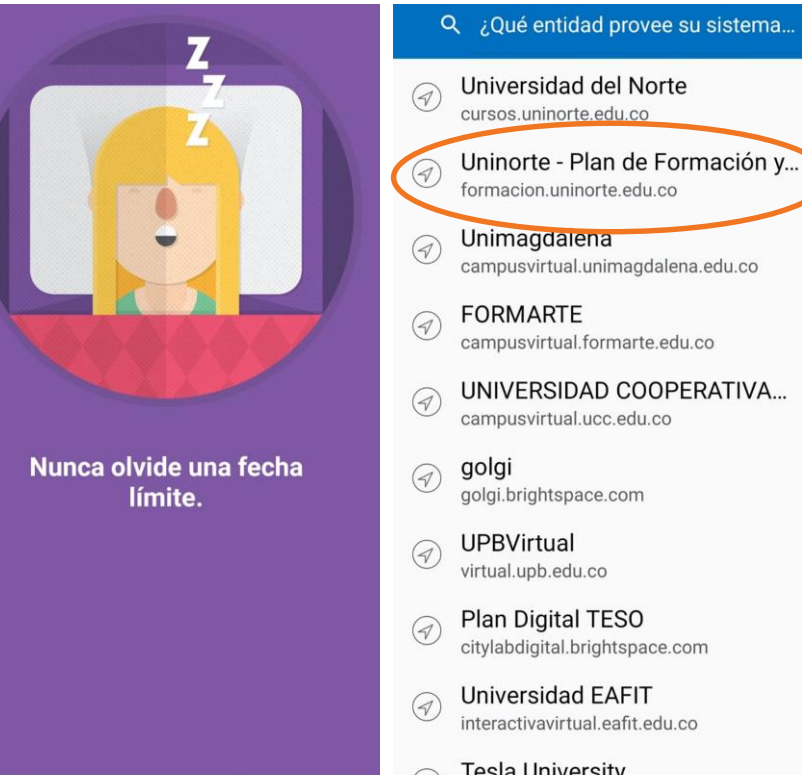

 $\bullet\bullet\bullet\bullet$ 

Siguiente

golgi golgi.brightspace.com **UPBVirtual** virtual.upb.edu.co Plan Digital TESO citylabdigital.brightspace.com **Universidad EAFIT** interactivavirtual.eafit.edu.co **Tesla University**  $\mathcal{G}$ teslauniversity.brightspace.com

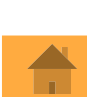

### **1. Cómo descargar en el celular**

**WERTHONG CUISOS Iniciar sesión**  $\circledR$  $\mathbf{C}$  $\leftarrow$  $\times$ formacion.uninorte.edu.co ÷ PÁGINA DE INICIO DE UNINORTE - PLAN  $=$ 亭  $\Box$ DE FORMACIÓN Y DESARROLLO **NUNIVERSIDAD<br>NDEL NORTE** Hola Ella al nuevo portal de aprendizaje para co de Uninorte en Brightspace Patricia,... Escuela de Liderazgo Transformador 2022 Inicie sesión con su correo y clave de Uninorte Nombre de usuario\* Mi ruta de aprendizaje  $\vee$ No tiene ningún curso ni planes Diplomado en Gestión Contraseña\* de aprendizaje para mostrar. Administrativa Eficaz 2022 **Iniciar sesión** Mis inscripciones  $\vee$ Todo Anclado 2022  $Un \rightarrow$ 户 Próximo **Cursos** Notificaciones **B** Español (Latinoamérica)

**Ingresa con tu correo electrónico COMPLETO y tu contraseña Uninorte.**

> **¡Inscríbete y aprende!**

**Ingresa a [www.uninorte.edu.co](http://www.uninorte.edu.co/), y el portal de administrativos, luego Mis Servicios**

<span id="page-4-0"></span>**Ingresa a AGATHA**

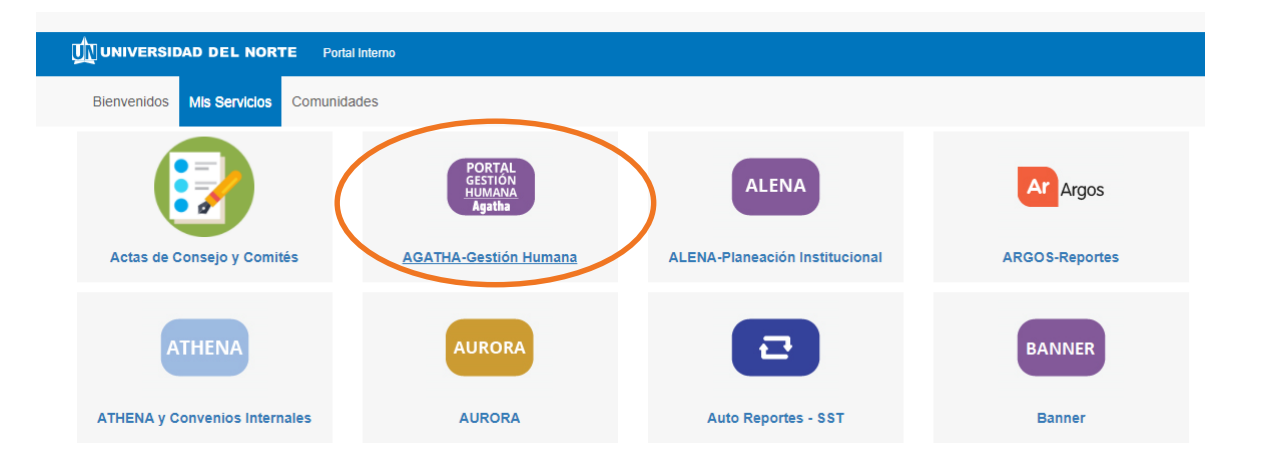

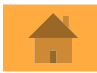

## **Clic en Portal de Aprendizaje**

#### **¡Inscríbete y aprende!**

miportal.uninorte.edu.co/web/direccion-gestion-humana/

#### **TENTE VERBIN TRANSFORMADOR DE UNINOLTE**

El líder de Uninorte, debe ser una persona con visión estratégica, pensamiento crítico y analítico, orientado al logro y vocación de servicio, que motive, inspire y movilice con su ejemplo, promueva el trabajo en equipo y la conciliación vida personal, familiar, y laboral y procure el desarrollo de sus colaboradores basado en la confianza, sea un agente de cambio e impulse la innovación y creatividad; con el fin de lograr resultados destacados y aportar soluciones que agreguen valor a la institución, con rectitud, alegría y verdad.

#### Recomendado:

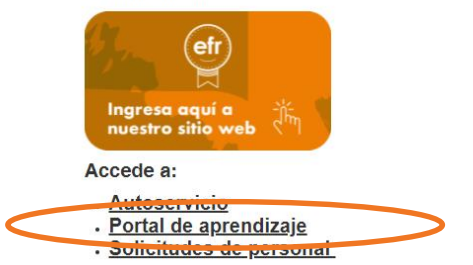

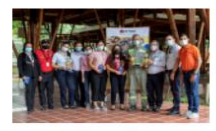

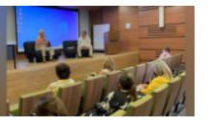

Los ganadores del Sexto Torneo de Juegos de Mesa Publicado:Jue, 25 nov 2021 05:30:00 - 0500

Inspirando a la reflexión y el autoconocimiento, así comenzaron los talleres de Con-Ciencia y Empatia

Publicado Mar 16 nov 2021 05:30:00 - 0500

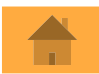

## **3. Consulta la formación disponible e inscríbete**

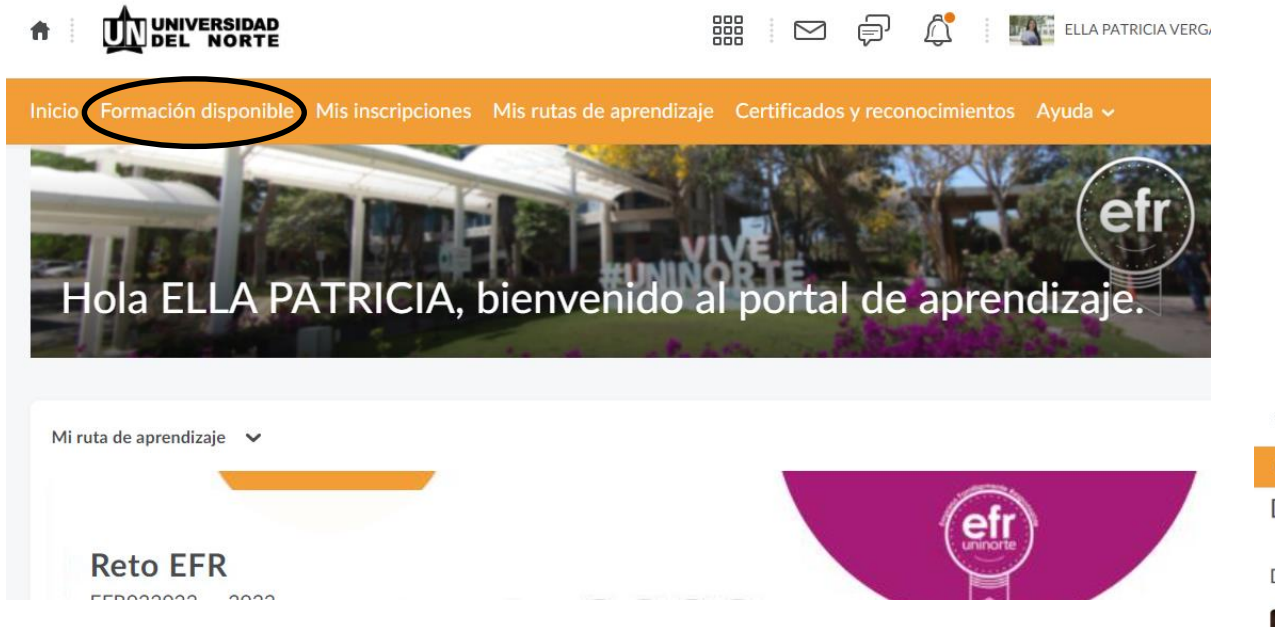

<span id="page-6-0"></span>**Ingresa a formación disponible, luego consulta el curso de tu interés y da clíc en inscribirse, una vez inscrito podrá ingresar al contenido del curso.**

#### **UNIVERSIDAD**<br>DEL NORTE

#### $\triangleright$ A

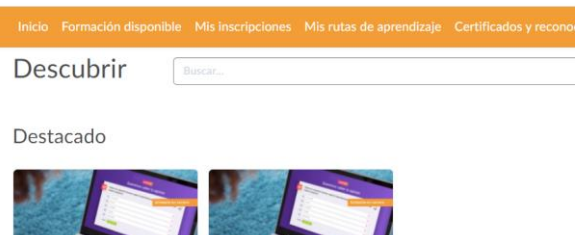

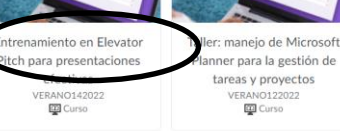

Nuevo

#### **3. Consulta la formación disponible e inscríbete**

#### **Dentro del Curso, te aparecerá la opción "inscribir"**

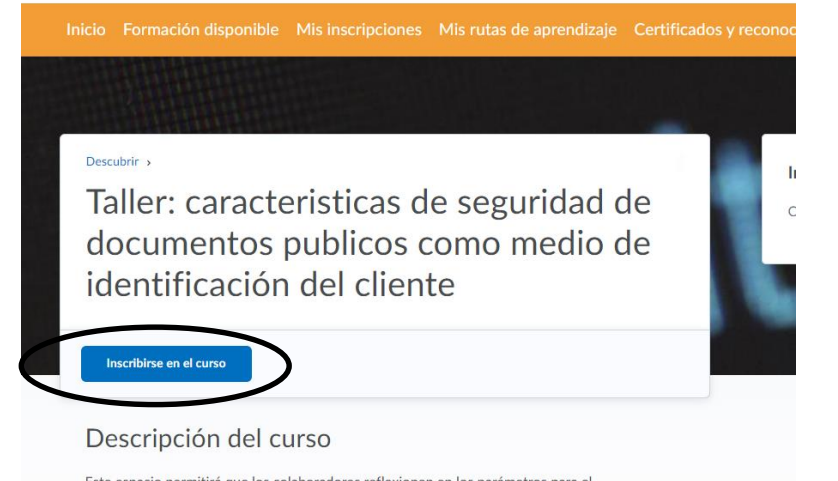

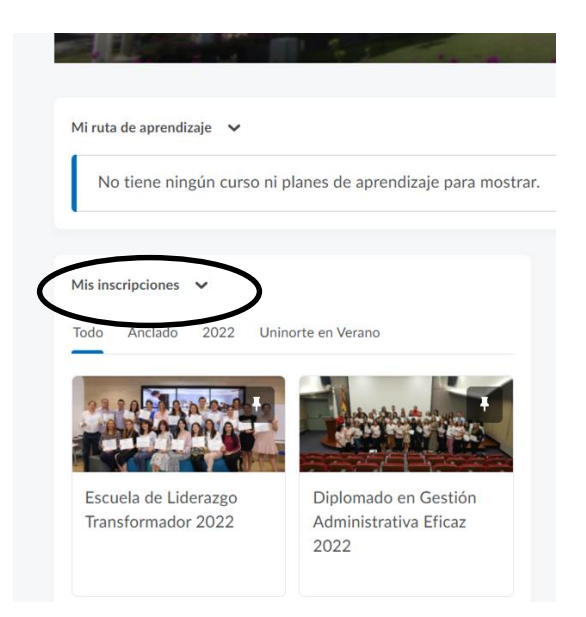

Este espacio permitirá que los colaboradores reflexionen en los parámetros para e reconocimiento y la revisión integral de la autenticidad de los documentos de ingreso con el fin de minimizar riesgos.

Ejes temáticos:

**Una vez inscrito, el curso aparecerá anclado en tu página principal de Brightspace, en la sección**

**"Mis Inscripciones", no aparecerá mas en "formación disponible"**

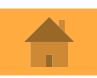

#### **4. Mis Rutas de Aprendizaje**

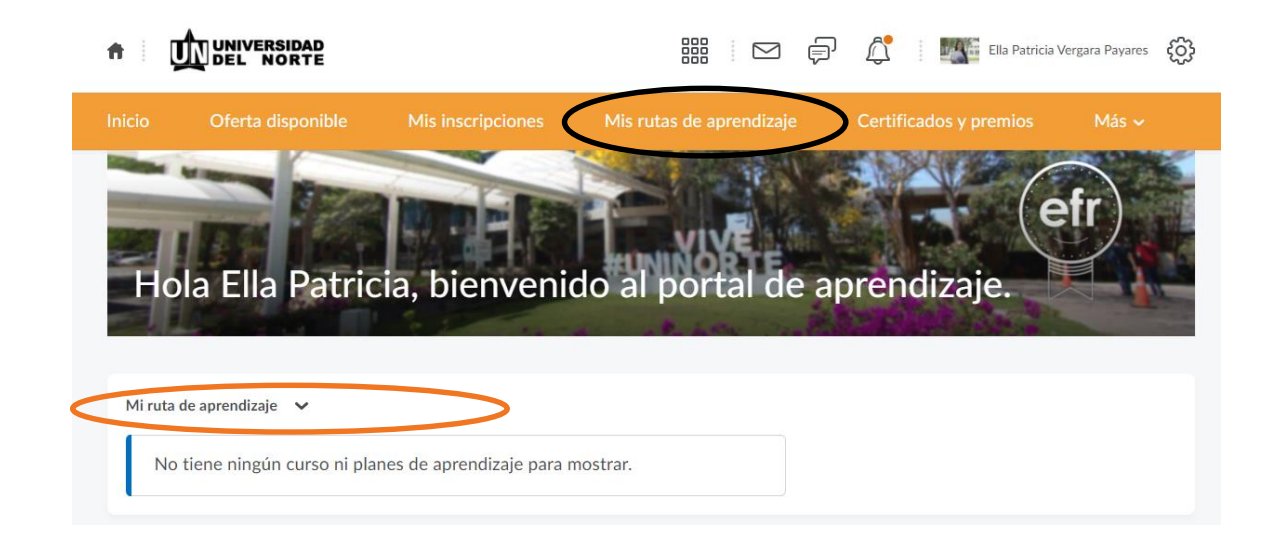

**Mis Rutas de Aprendizaje, se anclan todas las capacitaciones que los colaboradores deberán realizar de forma obligatoria durante el año. La asignación de esta formación, se realizará teniendo en cuenta las exigencias normativas, de seguridad y salud, que la Institución debe cumplir.**

<span id="page-8-0"></span>**Si un colaborador pertenece a un grupo de apoyo: mentores, Líderes de Seguridad, coordinadores y lideres de evacuación, simulacro de emergencia, Copasst, comité de convivencia, etc. En este menú le aparecerán las actividades formativas que corresponde realizar durante el año a este grupo.**

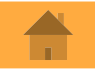

#### **5. Descarga de Certificados y consulta de reconocimientos**

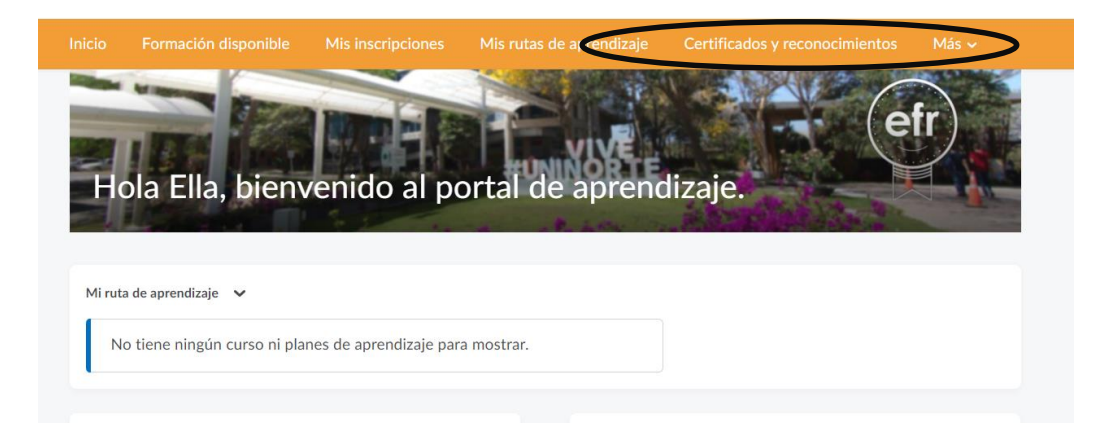

<span id="page-9-0"></span>**En el panel principal, en certificados y reconocimientos, podrá consultar los certificados de finalización e insignias o reconocimientos que haya obtenido. Se podrán otorgar reconocimientos intagibles por participación en campañas, contestar encuestas, etc. Podrá descargarlos en PDF.** 

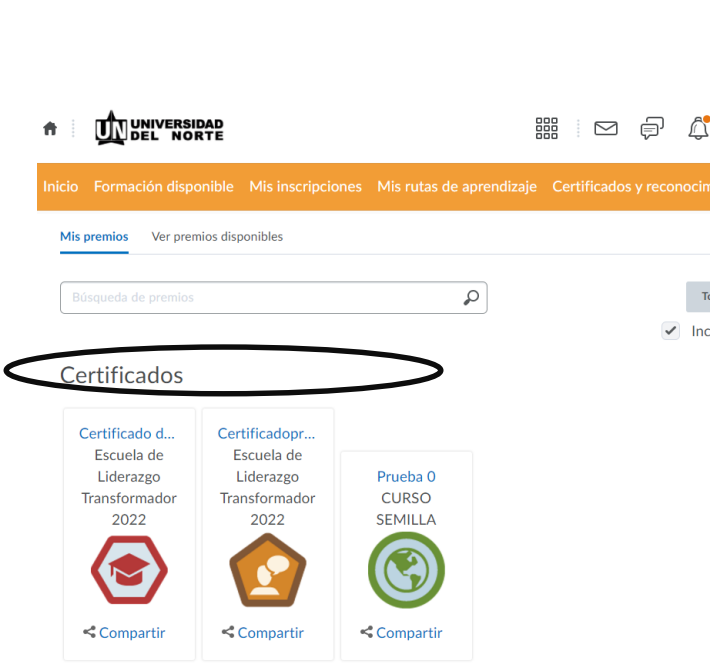

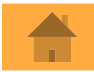

# **6. ¡Tener en cuenta!**

- 1. Rutas de aprendizaje: capacitaciones a realizar durante el año, asignadas por gestión humana para dar cumplimiento a normatividad.
- 2. Inscripciones: cursos a los cuales deseo asistir de forma voluntaria.
- 3. Calendarización: Gestión humana agendará vía calendar los colaboradores inscritos a los cursos, quienes no se inscriban, no serán agendados.
- 4. Cada colaborador deberá notificar a su jefe inmediato la asistencia a las capacitaciones.
- 5. La Sección de capacitación y desarrollo, previo cumplimiento de requisitos, asignará los certificados a los colaboradores en Brightspace.
- <span id="page-10-0"></span>6. El portal de aprendizaje se conecta con Agatha y envía los cursos finalizados, certificables, a la hoja de vida del colaborador, quien podrá consultarlos 15 días después de finalizado el curso.

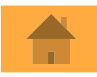

# **Certificados**

Solo podrán obtener certificado de finalización de cursos:

- 1. Los colaboradores que cumplan el 80% de la asistencia a las capacitaciones realizadas, mayor a 3 horas.
- 2. Realicen la evaluación de satisfacción en Brightspace.
- 3. Gestión Humana asigna aprobación en Brigthspace.
- 4. Al correo electrónico del colaborador llegará una notificación que avisa la aprobación del curso y otorgamiento del certificado si aplica.

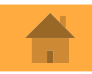

### Mayores informes: [capacitación@uninorte.edu.co](about:blank)

Ayuda: [csu@uninorte.edu.co](mailto:csu@uninorte.edu.co)

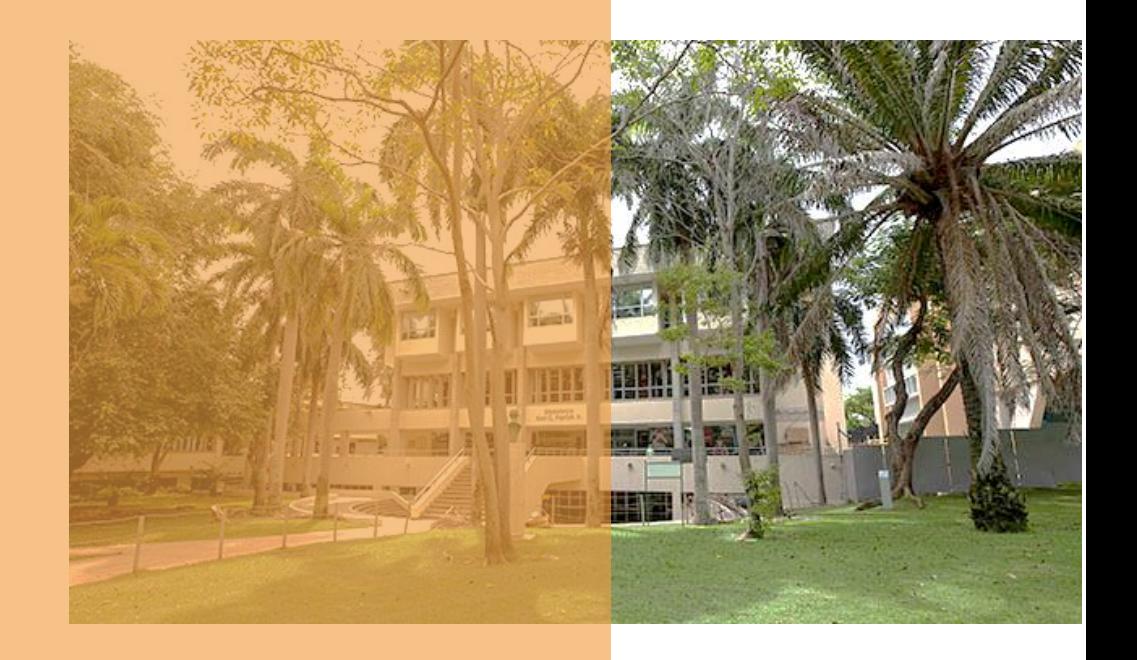